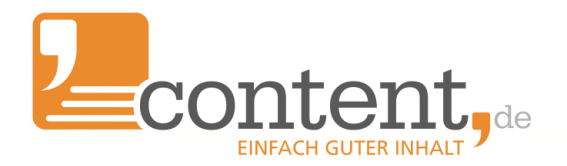

# Korrekt buchen

# **Hinweise für Ihre Buchhaltung und Ihren Steuerberater**

# **1 Contentmanager und SEOs sind selten Buchhaltungsprofis**

Macht auch nix, dafür gibt es ja die Buchhaltung oder den Steuerberater. Die melden sich spätestens bei der Erstellung Ihres Jahresabschlusses bei uns und versuchen Licht in das Dunkel zu bringen, in dem mancher Kunde sie stehen lässt. Um von Anfang an Missverständnisse zu vermeiden und Ihrer Buchhaltung die Verbuchung der Geschäftsvorfälle mit content.de zu erleichtern, haben wir einen kleinen Leitfaden erstellt. Bitte reichen Sie dieses Dokument an Ihre Buchhaltungsabteilung weiter oder legen es ausgedruckt in den Schuhkarton, in dem Sie für Ihren Steuerberater die Belege sammeln. ;-)

# **2 Anzahlungsrechnung**

Bei jeder Kontoaufladung erhalten Sie eine Anzahlungsrechnung, da zu diesem Zeitpunkt noch keine Leistungen erbracht wurden. Ein Leistungszeitpunkt steht auch noch nicht fest, da sich dieser erst aus dem Abnahmedatum der Texte ergibt, der aus vielerlei Gründen nicht exakt vorhergesagt werden kann.

### **Diese Anzahlungsrechnungen werden gewöhnlich auf einem Konto "***Geleistete Anzahlungen***" verbucht.**

Um die Anzahlung einfacher verbuchen zu können, haben Sie die Möglichkeit, einen nachrichtlichen Verwendungsnachweis auf der Anzahlungsrechnung zu vermerken. Hier können z. B. Kostenstellen, Projektnummern o. Ä. als Zuordnungshilfe für Ihre Buchhaltung hinterlegt werden.

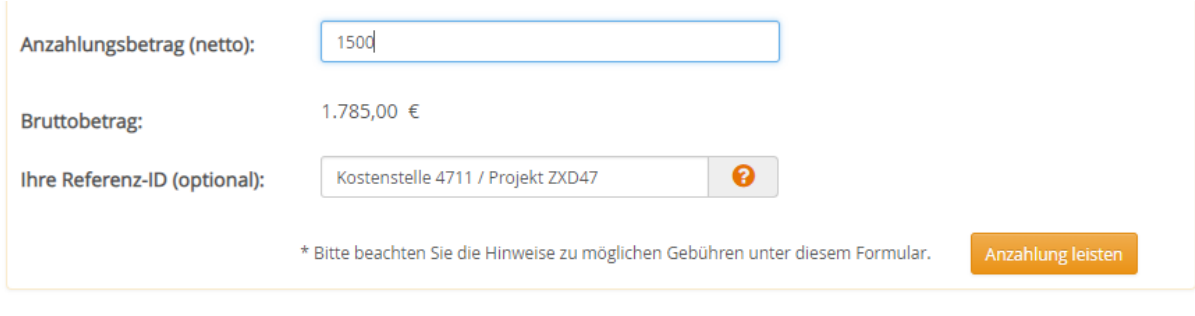

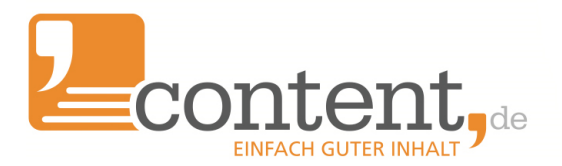

# **3 Reservierung von Guthaben**

Sobald Sie einen Text beauftragen, wird von Ihrem Guthaben der theoretische Maximalbetrag, der für den jeweiligen Textauftrag anfallen kann, reserviert. Da Sie mit der Vorgabe einer minimalen und maximalen Wortanzahl eine Spanne vorgeben, steht der tatsächliche Preis für den Text bei der Beauftragung oft nicht fest. Daher wird der maximal mögliche Auftragspreis anhand Ihres Vorgaberahmens reserviert und steht nicht mehr für die Beauftragung anderer Texte zur Verfügung. Die einzelnen Positionen dieser Reservierungen finden Sie im Menüpunkt *Verwaltungen/Kontoübersicht* zusammengefasst unter *"offene Positionen"*.

Sobald der Text von Ihnen abgenommen wurde, wird diese Reservierung aufgelöst und der tatsächliche Auftragspreis wird von Ihrem Guthaben abgezogen. Diese Positionen finden Sie zusammengefasst unter "*Noch nicht fakturierte Positionen"*. An dieser Stelle sehen Sie auch, welches Guthaben Ihnen noch zur Beauftragung von weiteren Texten zur Verfügung steht:

# Kontoübersicht

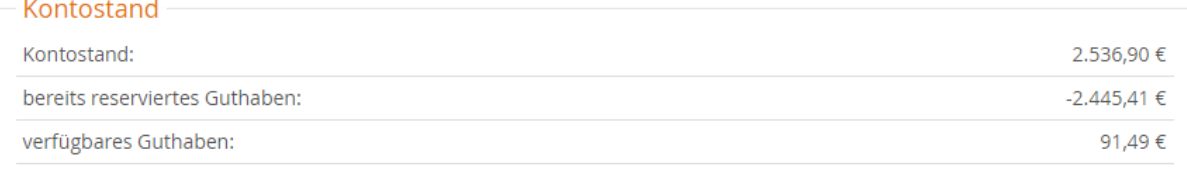

### Noch nicht fakturierte Positionen

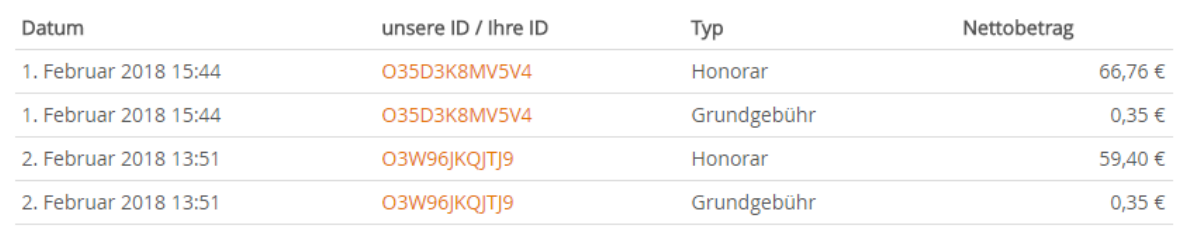

**Wichtig: Diese Reservierung ist nur in Ihrem Account auf content.de relevant und hat für Ihre Buchhaltung normalerweise keine Relevanz.** 

# **4 monatliche Leistungsrechnung**

Sofern innerhalb eines Monats Texte von Ihnen abgenommen oder andere Positionen verrechnet wurden, erhalten Sie normalerweise am 2. oder 3. Werktag des Folgemonats eine Leistungsrechnung von uns. Auf dieser Leistungsrechnung sind die Leistungszeiträume der einzelnen Positionen und die tatsächlich angefallenen Kosten für den jeweiligen Monat aufgeführt. **Auf Basis dieses Belegs kann Ihre Buchhaltung den Aufwand gegen die geleistete**  Anzahlung verbuchen, denn erst zu diesem Zeitpunkt entstehen bei Ihnen "echte" Kosten.

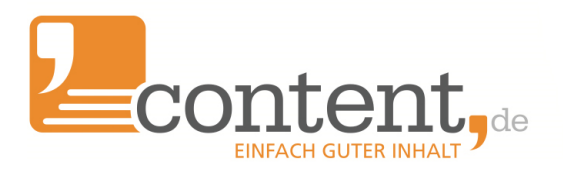

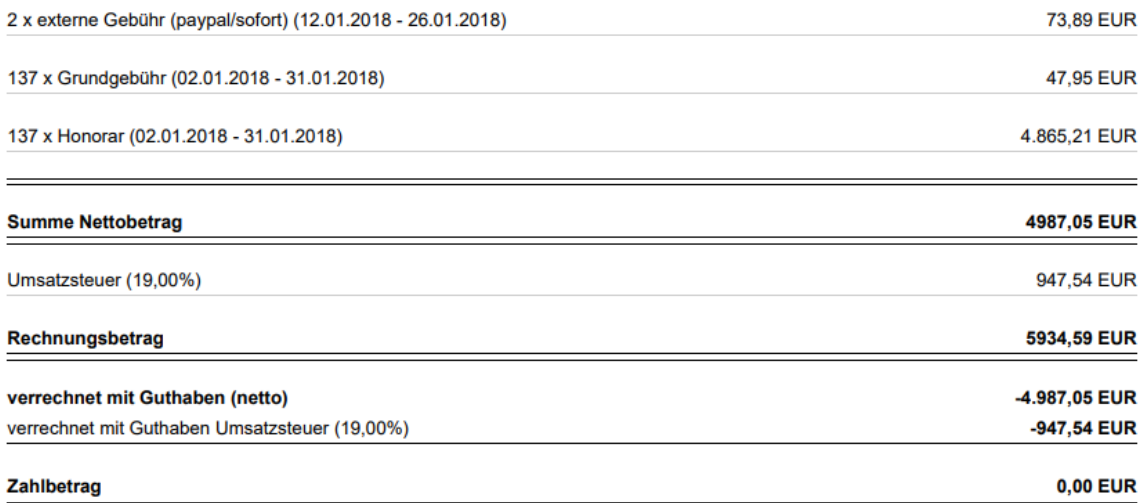

Da die Leistungsrechnung gegen das Anzahlungsguthaben verrechnet wird, beträgt der Zahlbetrag im Regelfall 0,00 Euro. **Eine Zahlung des Rechnungsbetrags ist nicht notwendig!**

Auf der letzten Seite der Leistungsrechnung wird exakt aufgeführt, mit welchen Anzahlungsrechnungen die Beträge der Leistungsrechnung verrechnet wurden.

### Für die Verrechung Ihres Guthabens haben wir folgende Anzahlungsrechnungen verwendet:

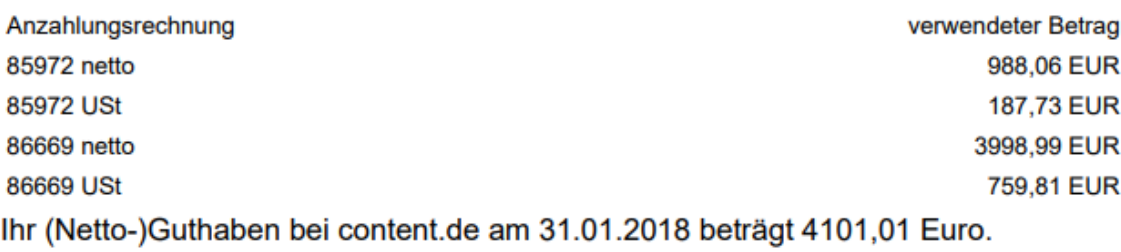

Zusätzlich wird das aktuelle Netto-Guthaben Ihres Accounts zum Monatsende ausgewiesen. Insbesondere die letzte Leistungsrechnung eines Jahres ist für Ihre Buchhaltung von Bedeutung, da über diesen Betrag der Guthabensaldo abgestimmt bzw. überprüft werden kann. **Wichtig: Positionen, die erst mit Erstellung der Rechnung entstehen (Gutscheine, Boni), sind in diesem Kontostand noch nicht berücksichtigt.** 

Weicht der darüber hinaus von den Salden in Ihrer Buchhaltung ab, prüfen Sie, ob Ihrer Buchhaltung tatsächlich alle Belege vorliegen. Eine Übersicht über alle Belege finden Sie im Menüpunkt *Verwaltung/Kontoübersicht*.

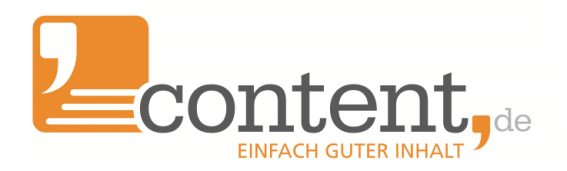

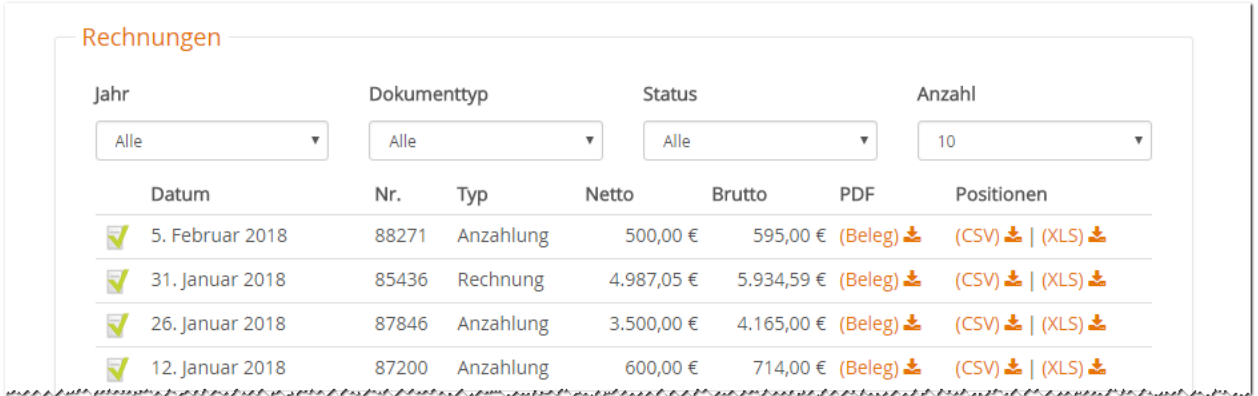

Eine weitere beliebte Fehlerquelle ist die vergessene Umsatzsteuer. Wir weisen den **Nettobetrag** aus.

# **5 Umsatzsteuer**

In unseren Anzahlungsrechnungen wird Umsatzsteuer ausgewiesen. Bei einem Anzahlungsbetrag von 119 Euro stehen Ihnen 100 Euro für die Beauftragung von Texten und sonstigen Leistungen auf unserer Plattform zur Verfügung. In der monatlichen Leistungsrechnung wird die Umsatzsteuer ebenfalls ausgewiesen und mit dem geleisteten Umsatzsteueranteil der jeweiligen Anzahlungsrechnungen verrechnet.

Sie als Kunde können bei Anzahlungen theoretisch wählen, ob Sie die Vorsteuer bei Erhalt der Anzahlungsrechnung geltend machen oder erst mit Erhalt der Leistungsrechnung. Im Zweifelsfall sorgt der Vorsteuerabzug über die Leistungsrechnung für geringeren Diskussionsbedarf mit dem Finanzamt.

# **6 Vorkasse**

content.de arbeitet als Vermittlungsplattform zwischen Autoren und Ihnen als Auftraggeber. Wie bei einem Prepaid-Handy können Sie bei uns durch eine Anzahlung ein Guthabenkonto aufladen. Durch Ihre Aufträge werden für Sie individuell erstellte Texte produziert. Sobald der Text abgenommen wurde (spätestens nach 3 Werktagen) kann sich der Autor sein Honorar auszahlen lassen. **Aus diesem Grund ist die Vorkasse-Regelung unumgänglich. Abweichungen davon können nicht gemacht werden** – auch wenn es in Ihrem Unternehmen nicht üblich ist, per Vorkasse zu zahlen.

# **7 Allgemeines**

- Sorgen Sie dafür, dass Ihrer Buchhaltung immer **alle** Belege vorliegen. Unter *Verwaltung/persönliche Daten* können Sie eine abweichende E-Mail Adresse für den Versand der Rechnungen angeben (z. B. *buchaltung@ihrunternehmen.de*).
- Alle Belege gehen Ihnen als PDF per E-Mail zu. Zusätzlich können Sie sich alle Belege auch einzeln oder gesammelt als ZIP-Datei im Menüpunkt *Verwaltung/Kontoübersicht* herunterladen.
- Zusätzlich zu den Belegen stehen wahlweise CSV-oder EXCEL-Dateien mit den Auftragsdetails der in einer Rechnung abgerechneten Positionen bereit.

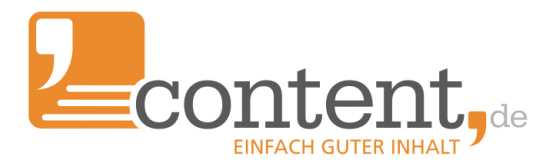

- Über den Menüpunkt *Verwaltung/Kontoaufladung* können Sie eine neue Anzahlungsrechnung anfordern. Wenn Sie den Rechnungsbetrag überweisen, wird das Guthaben in der Regel am nächsten Werktag gutgeschrieben.
- Wir unterstützen SEPA-Echtzeitüberweisungen. Wenn Ihre Bank die Option Echtzeitüberweisung ebenfalls unterstützt, wird Ihr Guthaben umgehend gutgeschrieben.
- Wählen Sie einen Zahlungsdienstleister wie *klarna oder paypal*, kann das Guthaben auch direkt gutgeschrieben werden.
- Über den Menüpunkt *Verwaltung/Anzahlungserinnerung* können Sie sich benachrichtigen lassen, sobald der verfügbare Kontostand unter einen vorgegebenen Wert fällt und optional eine Anzahlungsrechnung auslösen lassen. So stellen Sie sicher, dass Ihre Buchhaltung rechtzeitig Zahlungen anweisen kann und Ihre Arbeit nicht durch fehlendes Guthaben behindert wird.
- Für Rückfragen stehen wir Ihnen unter *buchhaltung2021@content.de* oder telefonisch unter **0 52 21/8 54 99-15** zur Verfügung.

# **8 Hinweise zum Umgang mit veränderten USt-Sätzen**

# *8.1 Die temporäre USt-Senkung*

Im Zuge der COVID-19-Pandemie hat sich die Bundesregierung entschlossen, die USt vom 1.7 bis zum 31.12. von 19% auf 16% (bzw. von 7% auf 5%) anzupassen. Da unsere Anzahlungsrechnungen die USt bereits ausweisen werden, ist zum 1.7.2020 und zum 1.1.2021 eine Anpassung des aktuellen Guthabenstands in Ihrem Account notwendig.

# *8.2 Anzahlungsguthaben bei content.de wird angepasst*

Um Zahlungsflüsse zu vermeiden, werden wir jeweils das verfügbare Netto-Guthaben anpassen, um beim gleichen Brutto-Guthaben zu bleiben.

Dazu muss zum 30.6. (31.12.) ein Storno des vorhandenen Anzahlungsguthabens mit 19% USt vorgenommen werden, das am 1.7. bzw. 1.1.2021 mit gleichem Brutto-Betrag aber angepasstem Netto-Betrag als Anzahlung automatisch Ihrem Konto gutgeschrieben wird. Sie brauchen dazu keine Zahlungen vornehmen. Lediglich Ihre Buchhaltung muss das Anzahlungsguthaben entsprechend der beiden ausgestellten PDF-Belege verbuchen. Die Umstellung erfolgt automatisch durch uns am Vormittag des 1.7.2020.

# *8.3 Beispiel*

Folgendes Beispiel verdeutlicht die Umbuchung im Account:

- Das Guthaben im Account zum 30.6.2020 23:59:59 Uhr beträgt 100 Euro netto.
- Ein Anzahlungsstorno erfolgt mit Datum 30.6.2020 über 100 Euro netto, 119 Euro brutto (19% USt).
- Eine neue Anzahlung über 119 Euro brutto (inkl. 16% USt) und 102,59 Euro netto wird

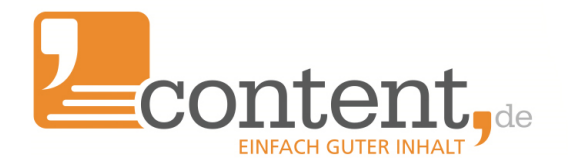

erstellt and als "bezahlt" markiert.

 Auf dem Kundenkonto stehen nun 102,59 Euro für die Beauftragung von Texten zur Verfügung.

Für die Erhöhung der USt zum 1.1.2021 erfolgt eine Umbuchung analog. Allerdings sinkt hier das verfügbare Guthaben nach der Umstellung wieder entsprechend.

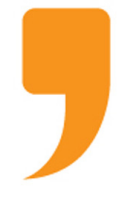

**content.de AG** Leopoldstr. 2-8 32051 Herford

Steuernummer: 324/5723/2227 Ust-IdNr.: DE266681408 Amtsgericht Bad Oeynhausen – HRB 12246

Vorstand: Dr. Arne-Christian Sigge Marius Ahlers Ralf Maciejewski

Aufsichtsratsvorsitzer: Oliver Flaskämper

Internet: [www.content.de](http://www.content.de/) E-Mail: info2021@content.de